## **TUTORIEL SERVICE FRANSAT CONNECT GPSIS DOCS**

Les services OPSIS (théâtre) et DOCS (documentaire), sont disponibles sur l'application TV FRANSAT CONNECT.

Être équipé d'un Module TV 2 conditions indispensables pour y avoir accès :

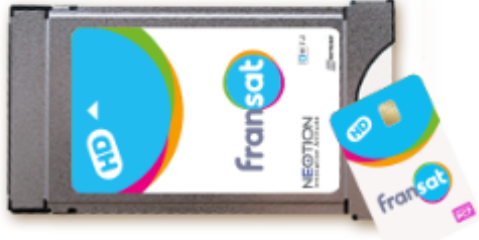

Être équipé d'un téléviseur compatible FRANSAT CONNECT, connecté à internet (débit minimum 2 Mbps).

<u>Voir la liste des téléviseurs [compatibles](https://www.fransat.fr/boutique/equipement/neotion-cam-ci-plus-1-3-nouvelle-generation?TV=1&fransat-connect=1)  $_{\langle\!\langle m\rangle\!\rangle}$ </u>

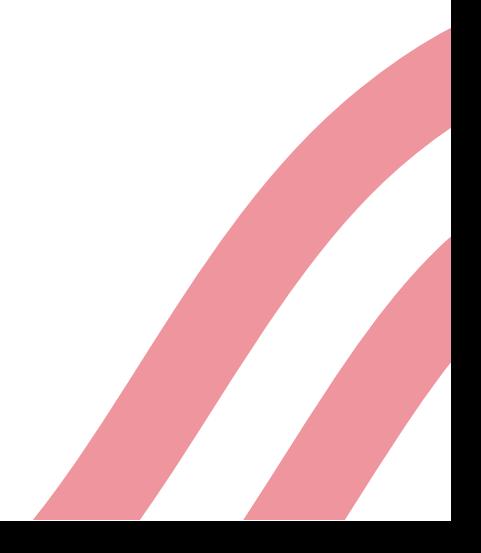

## **Étape 1**

Insérez le module TV dans votre téléviseur labellisé FRANSAT.

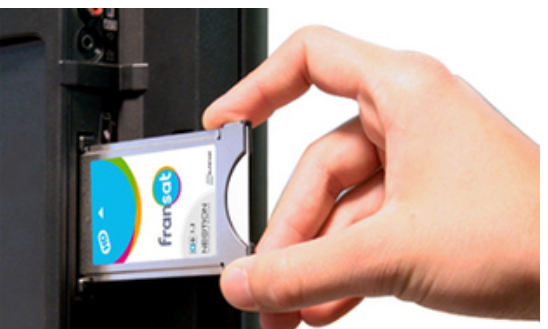

Le pack NEOTION comprenant le module TV et sa carte FRANSAT vous offre un accès simple et direct à la TNT HD.

OPSIS et DOCS sont disponibles depuis la page d'accueil de l'application TV via le canal 0 (FRANSAT INFO)

Ou bien :

En naviguant sur le canal 84 (OPSIS / DOCS ) à l'aide de votre télécommande.

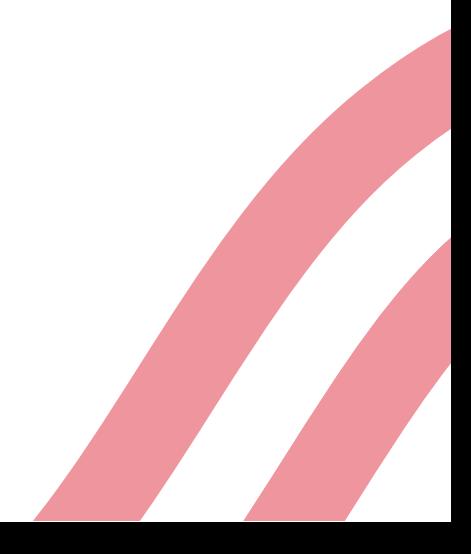

**Étape 2**

## **Étape 3**

Une fois que vous avez cliqué sur l'application DOCS ou OPSIS, vous serez dirigé vers les pages d'accueil.

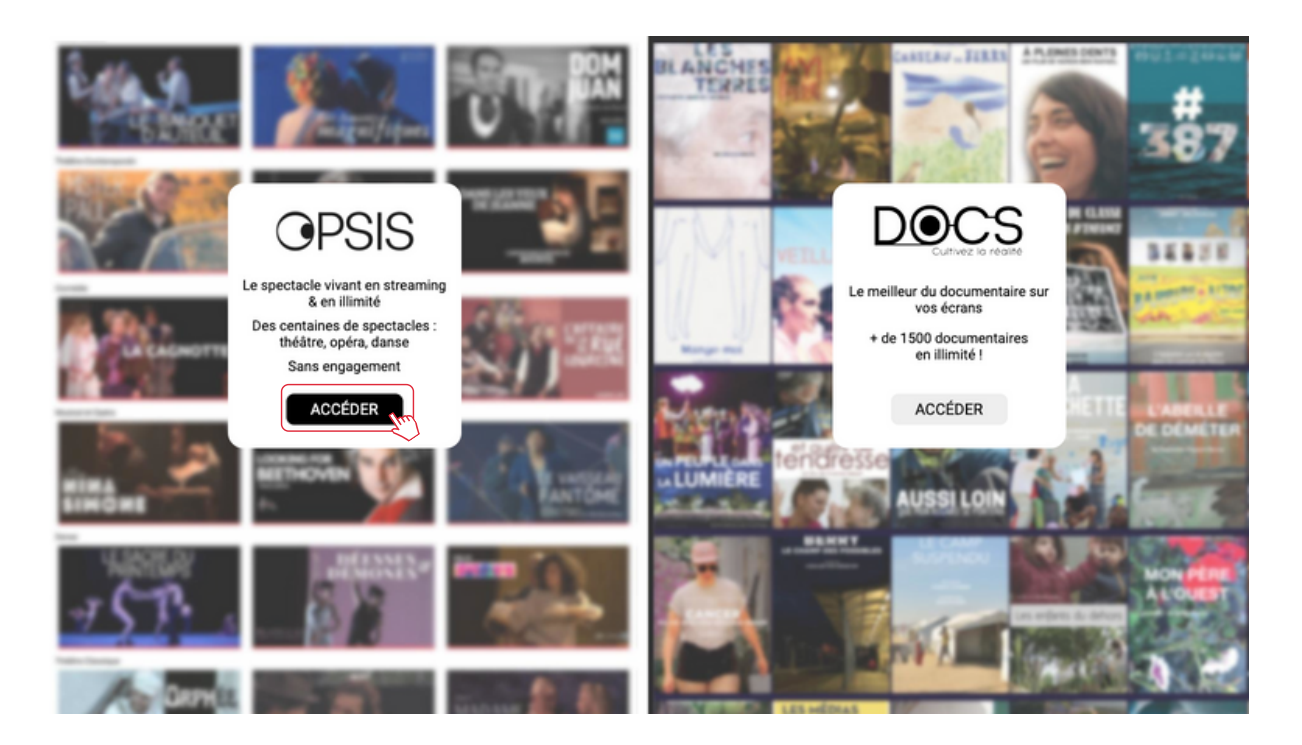

Après avoir cliqué sur [«](https://www.fransat.fr/assistance-fransat/fransat-connect/presentation-du-portail-de-services-fransat-connect/) Accéder [»](https://www.fransat.fr/assistance-fransat/fransat-connect/presentation-du-portail-de-services-fransat-connect/), vous allez pouvoir vous connecter ou créer un compte.

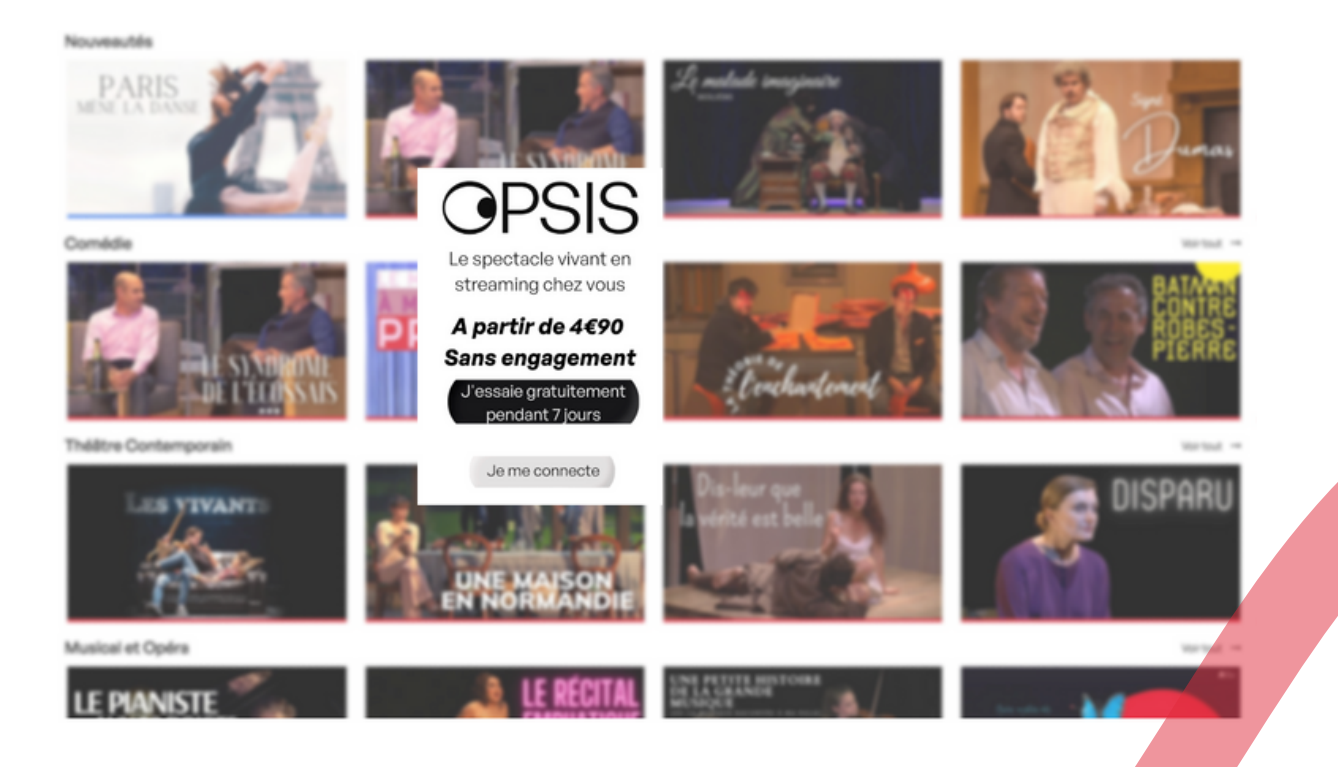

## **Étape 4**

Pour créer un compte ; rendez-vous directement sur nos sites [opsistv.com](https://videos.opsistv.com/) ou [docstv](https://www.docstv.fr/).fr

**Étape 5**

Une fois votre compte créé, revenez sur la page de connexion FRANSAT et cliquez sur [«](https://www.fransat.fr/assistance-fransat/fransat-connect/presentation-du-portail-de-services-fransat-connect/) Je me connecte [»](https://www.fransat.fr/assistance-fransat/fransat-connect/presentation-du-portail-de-services-fransat-connect/).

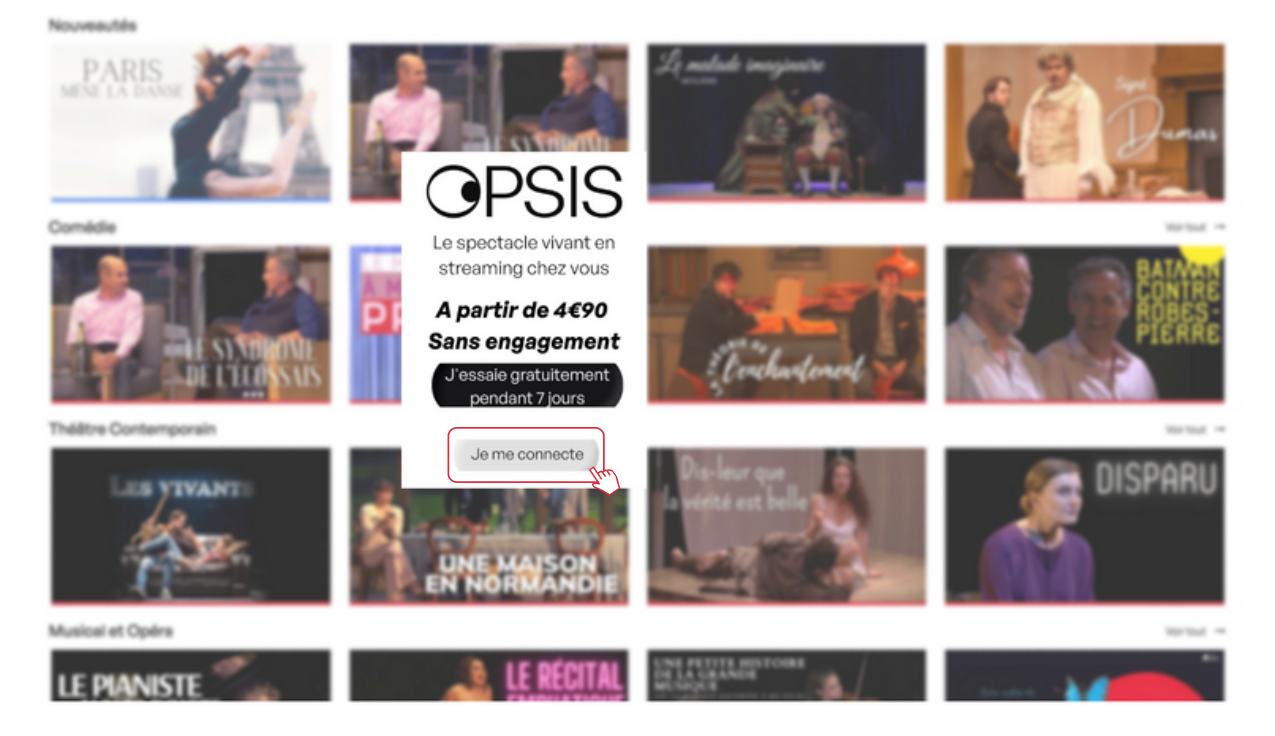

Renseignez votre identifiant et votre mot de passe dans les champs dédiés puis cliquez sur le bouton de connexion.

Une fois connecté, naviguez avec votre télécommande pour voir l'ensemble du catalogue disponible.

Si vous avez d'autres questions, vous pouvez consulter la rubrique « [Assistance](https://www.fransat.fr/assistance-fransat/fransat-connect/presentation-du-portail-de-services-fransat-connect/) » de FRANSAT.

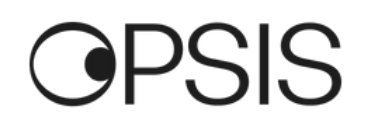